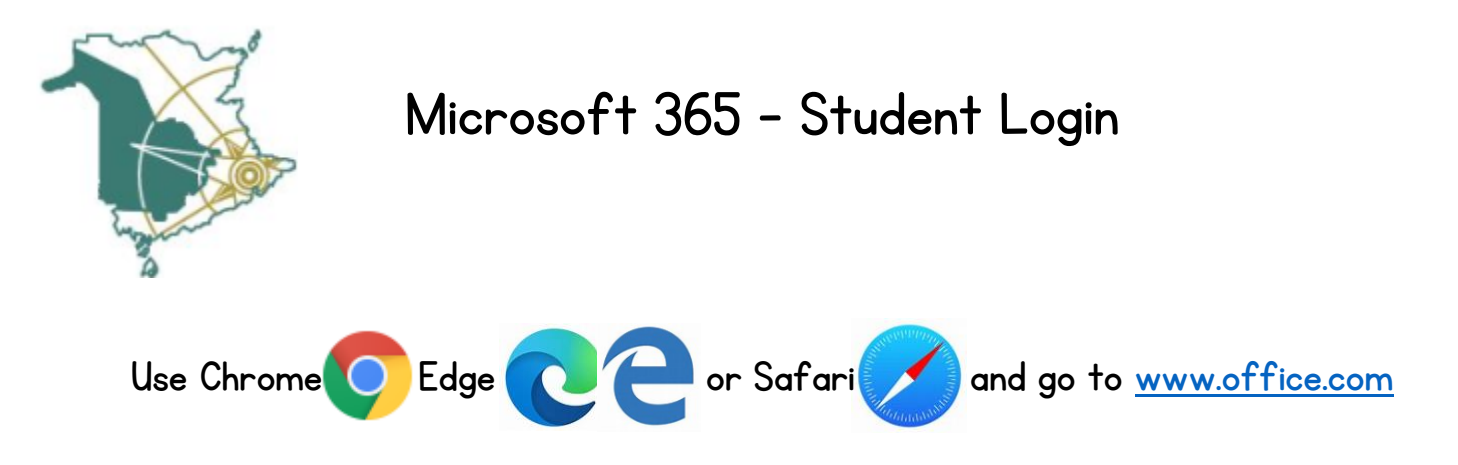

\*If you are using a shared / school device, use private / incognito browsing for security\*

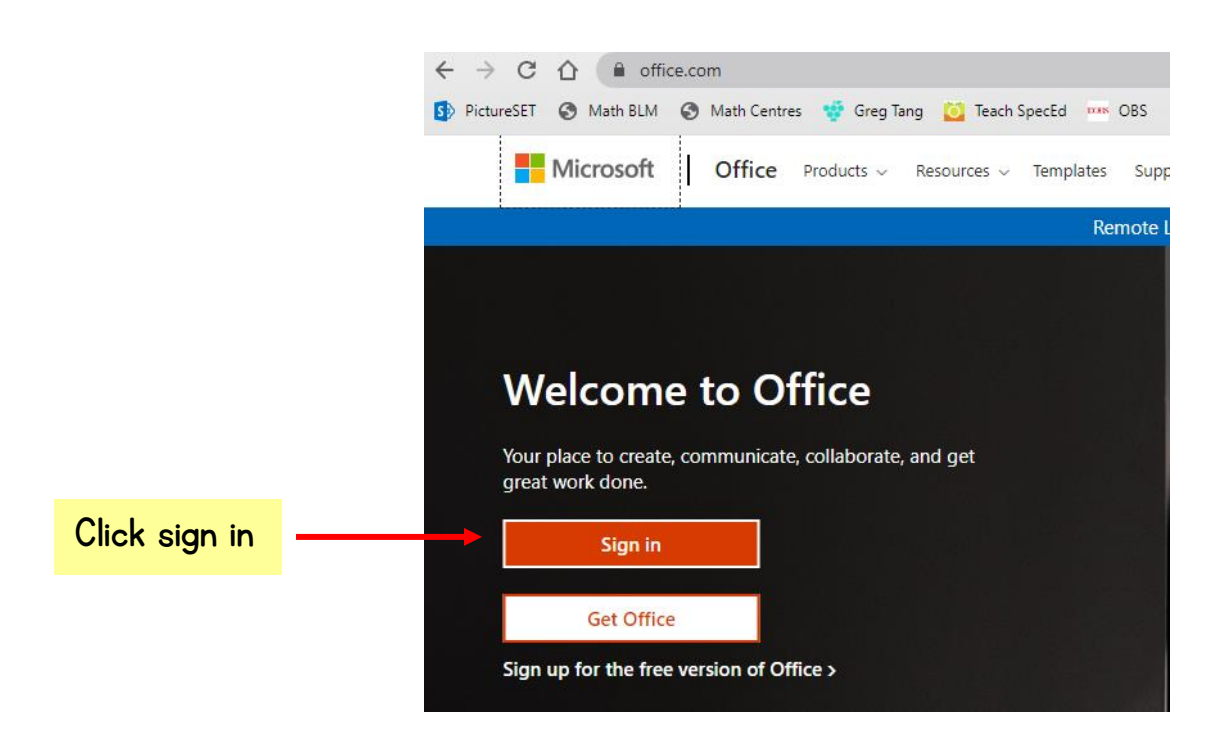

Use your student email account info to log in.

Type carefully, and notice the domain @nbss.nbed.nb.ca

this is the only domain that will work.

For your password, remember capitals matter and no spaces. If you're having trouble, type it into a word doc to see that it's correct, and then copy and paste it over.

You will use this same login for any mobile apps that you download onto your device.

## Microsoft

## Sign in

username12345@nbss.nbed.nb.ca

No account? Create one!

Can't access your account?

Sign-in options

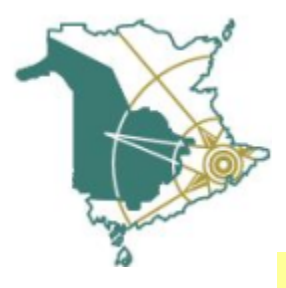

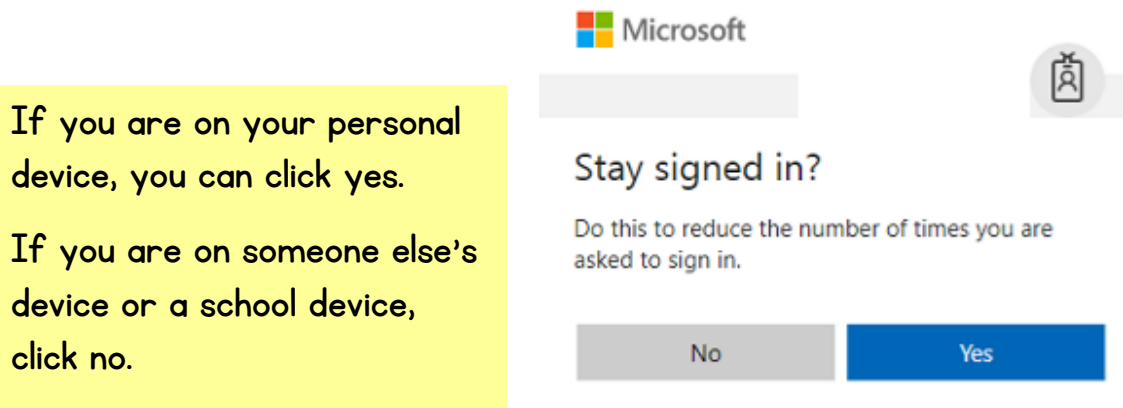

Don't show this again

Along the left side of the page, you'll see the Dashboard. 讍 Office 365 Click any icon to launch that app. Home – brings you back to this main screen Create – begin a new document, page, spreadsheet, presentation… (Ŧ) Word – documents, essays Excel - spreadsheets PowerPoint – presentations / slideshows (try Sway for this as well) Outlook – school email OneDrive – cloud document storage OneNote – virtual binder for storing notes and class assignments  $\mathbf N$ SharePoint – collaboration platform for shared documents Teams – virtual classes and conversations ⊞ All apps – only your most used will be on the sidebar, all others are here